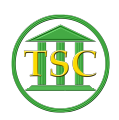

[Knowledgebase](https://itsupport.vtcourts.gov/kb) > [Older Knowledgebase Items](https://itsupport.vtcourts.gov/kb/older-knowledgebase-items) > [Change your VTADS password](https://itsupport.vtcourts.gov/kb/articles/change-your-vtads-password)

## Change your VTADS password

Kristi Hannett - 2019-07-05 - [Older Knowledgebase Items](https://itsupport.vtcourts.gov/kb/older-knowledgebase-items)

## **Change your VTADS password**

You can change your VTADS password once you have reached the Docket Management Menu (See: Logging into VTADS).

It is option "P" in every server.

Tags [Change password](https://itsupport.vtcourts.gov/search/labels/all/Change%20password) [Password](https://itsupport.vtcourts.gov/search/labels/all/Password) [VTADS](https://itsupport.vtcourts.gov/search/labels/all/VTADS)